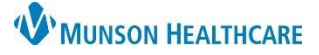

## **Initial Assessment Documentation** for Patient Case Managers

Cerner PowerChart **EDUCATION**

## **Initial Assessment Documentation**

Case Managers are required to complete the patient's Initial Assessment within 24 hours following hospital admission.

- 1. Select the **Readmission Risk Summary** on the dark blue menu in the patient's chart.
- 2. Select the **Documentation** tab.
- Menu Supp Serv/Interdi<sup>2</sup> Documentation 2 Overview **Readmission Risk** More... 5 -1 Care Management **Documentation** Readmission Risk Summan Status Type Title Results Review **No Results Found Assessment Documents** Care Management Assessmen Documentation **No Results Found Education Documents**
- 3. Select the blue hyperlink to open the **Care Management Assessment** PowerForm.
- 4. Initial Assessment Components:
	- a. General Information
		- o View only.
		- o Information flows from nursing documentation.
	- b. Home Environment I.
	- c. Home Environment II.
	- d. Healthcare Decision Maker o View existing documents if present.
- 5. Documentation Status:
	- Select **Yes** or **No** for Documentation Complete.
		- a. Selecting **Yes** changes the **status** on the Documentation tab to Auth (Verified) in **black** text.
		- b. Selecting **No** changes the **status** on the Documentation tab to Auth (Verified) in **red** text, which indicates there are still items to address within the Initial Assessment section.
- 6. **Sign** with the green checkmark.
- 7. **Refresh** from the pancake stack drop down on the right side of the screen to update the document status.

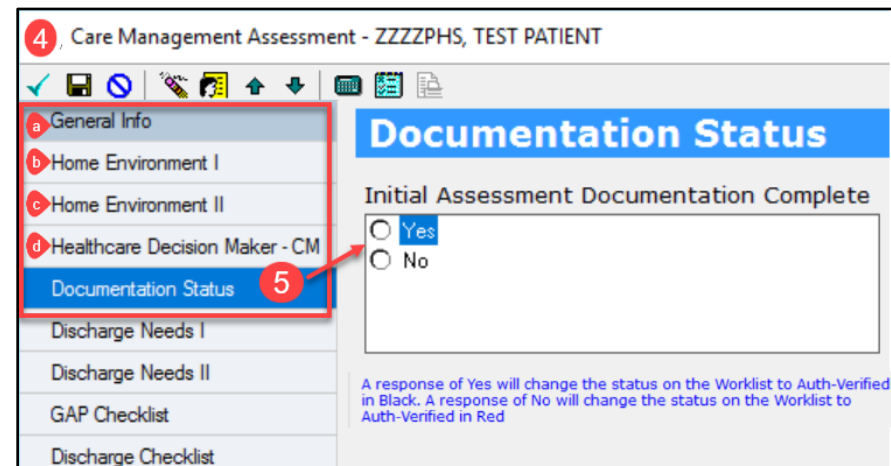

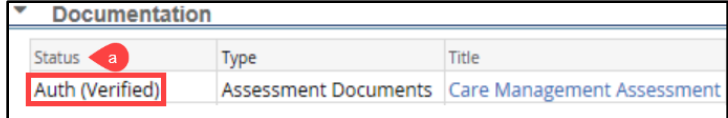

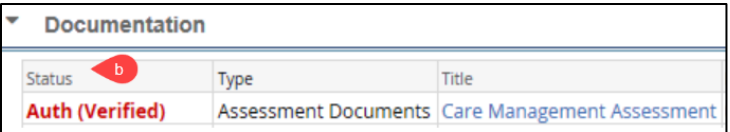

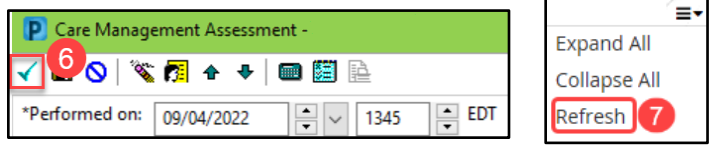